# 検索された**Web**ページにおける 検索語に基づく重要箇所の表示

構尾 駿一 $(1, a)$  吉浦 紀晃 $(1, b)$ 

概要:検索エンジンで検索を行った際に,検索された Web ページにおいて検索ワードの存在する箇所が非 表示になっている場合,検索ワードがすぐに見つからない問題がある.この問題を解決するため,使用さ れた検索ワードに基づいて Web ページ内の HTML 要素の中から最も検索ワードと関連が深いと思われる 箇所を探し、その箇所を表示させるソフトウェアを開発した.結果、既存の類似したソフトウェアよりも 正確に検索ワードの存在する箇所を表示し,ユーザが検索ワードを探す手間を省くことができる場合が存 在することが確認できた.

## **Indicating Important Parts in Searched Web Pages by Retrieval Terms**

YOKOO SHUNICHI<sup>1,a)</sup> YOSHIURA NORIAKI<sup>1,b)</sup>

*Abstract:* Users cannot always find retrieval terms immediately in web pages that are obtained by search engines. There are several reasons, one of which is that the retrieval terms are hidden in searched web pages. To solve the problem, this paper develops software that indicates important HTML elements in searched web pages. The software finds HTML elements which are the most closely related to the retrieval terms and indicates important part in searched web pages. This paper also evaluates the software by experiments. The results of the experiments show that the software can indicate important parts more correctly than existing similar software and reduce time taken to find the retrieval terms in searched web pages.

## **1.** はじめに

情報処理技術の発達と普及に伴い,Web ページのデザイ ンが多様化している.HTML[1] に加えて CSS(Cascading Style Sheets)[2] や JavaScript を用いることによって,Web ページの見せ方も細かく演出できるからである.

その弊害として、作り込みが複雑な Web ページの中に は,Web ページ内で,その Web ページを発見するために 検索エンジンで使用した検索ワードをすぐに見つけられな いものもある.例えば,タブ形式のインタフェースを使用 している Web ページである.タブ形式のインタフェース とは図 1 のようにインデックス部分 (図の赤枠で囲った部 分) をクリックすると表示内容が変化するというもので, 現在表示状態になっていないタブに存在する文字列は検索 エンジンでの検索時には考慮されているが,ページ内検索 では発見できない.このような Web ページでは,ユーザ が自身の使用した検索ワードの存在する箇所(=ユーザの 見たい箇所)を探す必要があり手間である。またユーザに よっては発見できないこともある.図 1 では「Mac 保護製 品」という部分をクリックすると図 2 のように表示内容が 変化する.このような Web ページにおいては,ユーザの 使用した検索ワードが存在する場所をいち早くユーザに表 示することが必要である.

本論文ではこの問題を解決するために行ったソフトウェ ア開発について述べる. 次章では検索ワードが Web ペー ジ内ですぐに発見できない原因について述べる.3 章では 開発したソフトウェアについて述べる. 4 章では開発した

<sup>1</sup> 埼玉大学大学院理工学研究科 Graduate School of Science and Engineering, Saitama University

a) yokoo@fmx.ics.saitama-u.ac.jp

b) yoshiura@fmx.ics.saitama-u.ac.jp

IPSJ SIG Technical Report

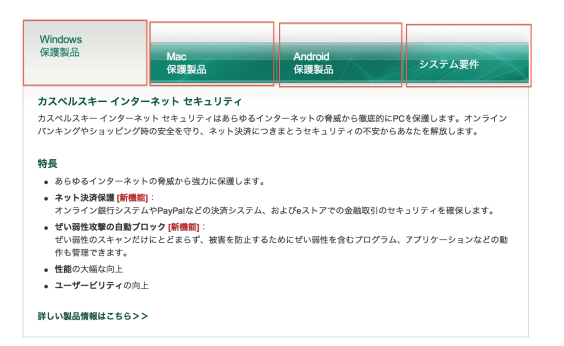

## 図 **1** タブ形式のインタフェースの例

**Fig. 1** Sample of tab UI

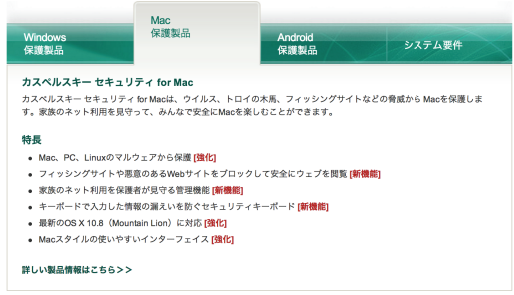

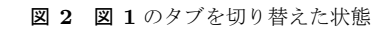

**Fig. 2** Fig. 1 that changes by clicking tab

ソフトウェアで行った実験について述べる.5 章ではまと めと今後の課題について述べる.

## **2.** 原因

ここでは、検索に使用した検索ワードが検索された Web ページ内ですぐに発見できない原因について述べる. なお 本論文における「検索ワード」とは検索エンジンに入力され た文字列を空白記号で分割したものとし,検索エンジンに 対する特殊なコマンドは対象としない.例えば「検索 テ スト」と検索エンジンに入力した場合「検索」と「テスト」 のそれぞれを検索ワードとする.また本研究では HTML に記述されたテキストデータのみを対象とし、Adobe Flash や画像などのコンテンツは対象としない.Web ページ内で すぐに検索ワードが見つからない原因として次のことが考 えられる.

- ( 1 ) 検索エンジンのもつ情報が最新でない
- ( 2 ) 検索ワードの代わりにその同義語または類語が存在 する
- ( 3 ) 検索ワードが分割されて使用されている
- ( 4 ) 検索ワードの存在する箇所が表示領域内にない
- ( 5 ) 検索ワードの存在する箇所が表示状態でない

本論文ではこのうち「検索ワードの代わりにその同義語ま たは類語が存在する」,「検索ワードの存在する箇所が表示 領域内にない」,「検索ワードの存在する箇所が表示状態 でない」の 3 つの場合に起こる「検索ワードが検索された Web ページ内ですぐに発見できない問題」を解決の対象と した. 次に対象とする各原因を詳しく説明する.

## **2.1** 検索ワードの代わりにその同義語または類語が存在 する

検索エンジンのあいまい検索により,実際に使用した検 索ワードではなくその同義語または類語を含む Web ペー ジが検索されることがある.同義語または類語が検索に使 用されていることに気づかない場合,ページ内検索をして もその同義語・類語が存在する箇所が表示されず、内容に 目を通して探す必要が発生してしまう.

この問題については,Google Toolbar[3] および Google Quick Scroll[4] などのソフトウェアを使用すれば、検索エ ンジンが判断した検索ワードと関連の深い箇所を表示させ ることが可能である. この2つのソフトウェアは、検索エ ンジンで検索された Web ページを表示した際に,検索エ ンジンが検索ワードと関連していると判断した記述の一部 を最大で 3 つ程度まで抽出したふき出しを画面右下に表示 し,これをクリックするとその記述が存在する箇所にスク ロールするというものである.ただしこれは,Google 検 索 [5] でのみ有効である.

#### **2.2** 検索ワードの存在する箇所が表示領域内にない

Web ページが縦または横に長いと, Web ページの内容 がブラウザの表示領域内に入りきらないことがある.その 場合はコンテンツの一部のみが表示され,ブラウザのウィ ンドウの端にスクロールバーが現れる.現在表示されてい ない部分を見るにはマウスのホイールなどを使用して表示 領域を移動させる必要がある.検索ワードが表示領域内に 存在しない場合,検索ワードを発見するにはこの操作を行 う必要があり,ページが長い場合はその手間も増加する.

この問題は,検索エンジンの判断した検索ワードと関 連が深い箇所を表示させる Google Toolbar および Google Quick Scroll の機能によってある程度解決可能である. た だし検索エンジンの判断した箇所を表示するため,検索 ワードが Web ページ内に複数存在する場合,その検索ワー ドについて詳しく記述された箇所が表示されないことも ある.

#### **2.3** 検索ワードの存在する箇所が表示状態でない

図1. 図2のようなタブ形式のインタフェースの存在す る Web ページにおいては、表示状態になっているタブ以 外の内容は切り替えを行わないと見ることができず,ペー ジ内検索の対象にもならない.内容に検索ワードを含むタ ブが Web ページの表示時に表示状態になっていない場合 は,検索ワードを発見するまでに時間がかかることが考え られる.

この問題については、Web ページでのユーザの操作履 歴から Web ページのコンテンツ改善案を提示する研究 [6] がある. しかしこれは改善案を提示するものであり,実際 に改善されることは保証されない. 他には、ブラウザが読

み込む前に Web ページの HTML ファイルを書き換えるこ とによって,Web ページの読み込み時に表示させるタブを 検索ワードの存在するタブに変更する研究 [7] がある. こ れは jQuery[8] および jQuery UI[9] という JavaScript のラ イブラリを用いて実装されたタブ形式のインタフェースに 対してタブの切り替えに成功しているが,それ以外の実装 によるタブ形式のインタフェースには対応していない.

## **3.** 開発したソフトウェア

「検索ワードの代わりにその同義語または類語が存在す る」,「検索ワードの存在する箇所が表示領域内にない」, 「検索ワードが存在する箇所が表示状態でない」ことに起 因する「検索ワードが検索された Web ページ内ですぐに 発見できない問題」を解決するため、次の手順で動作する ソフトウェアを開発した.

- ( 1 ) ユーザが入力した検索ワードを取得する
- ( 2 ) 取得した検索ワードの同義語および類語を取得する
- ( 3 ) Web ページ内で最も検索ワードと関連が深い箇所を判 断する
- ( 4 ) 最も関連が深い箇所が表示状態か判断する
- ( 5 ) 表示状態になっていなければ表示状態にする
- ( 6 ) 最も関連が深い箇所がブラウザの表示領域におさまる ようにスクロールする

次では、要求される各機能の実装について述べる。なお本 研究では Google Chrome Extension[10] としてソフトウェ アを開発した.

## **3.1** 検索ワードを取得する機能

ユーザの入力した検索ワードは,ユーザが検索エンジン にアクセスした際の URL に含まれるクエリストリングか ら取得する.クエリストリングとは URL の?以降の部分 のことであり,GET メソッドでサーバに送られるデータ が含まれている.検索エンジンの検索結果の Web ページ であれば,この部分に入力された検索ワードが含まれてい る.開発したソフトウェアでは,Google 検索と Yahoo 検 索 [11] においてユーザが入力した検索ワードを取得できる ようにした.

## **3.2** 同義語および類語を取得する機能

同義語および類語の取得には Weblio の類語辞典 [12] を 利用した.Weblio とはオンライン辞書の一つで,様々な 類語データベースを同時に検索できることが特徴となって いる. 英語の類語データベースでは日本語で入力した場合 でもその同義語および類語が得られること,日本語のデー タベースでは英語の類語データベースよりも多くのデータ べースから検索が行われ、元の意味からかけ離れた類語も 抽出されてしまうことから,本論文では英語の類語データ ベースのみを使用した. また, Weblio には API のようなも

のが見当たらなかったので, http://ejje.weblio.jp/englishthesaurus/content/に GET メソッドで問い合わせを行い, そのレスポンスの HTML データから必要な部分を抜き出 すことで同義語および類語を取得することとした.

#### **3.3** 検索ワードと関連が深い箇所を判断する機能

検索ワードの存在する箇所を表示するだけでは,ユーザ が求めていた箇所を表示できるとは限らない.検索ワード の数が少なければ,全ての検索ワードが登場する箇所が Web ページ内に複数存在する可能性がある.その中には検 索ワードとはあまり関係のない箇所があるかも知れない. よって,検索ワードが存在するだけでなく,より検索ワー ドと関連が深い箇所を表示しなくてはならない.

本論文では「検索ワードと関連が深い箇所」(検索ワー ドに基づく重要箇所)とは「使用された全ての検索ワード を含んでおり、Web ページ内で重要とされている箇所」と する.ただし含まない検索ワードが 1 つのみ存在する場 合,その同義語または類語を含んでいれば「検索ワードと 関連が深い箇所」の候補とすることとした.「1 箇所」と見 なす範囲は最大で 1 つのパラグラフまでとした.具体的に は HTML 上でブロック要素 [1]1 つの範囲までである.ブ ロック要素を含むブロック要素も 1 つのパラグラフである と言えるが,本論文では自身の子であるブロック要素内に 検索ワードが存在しないときにのみ,そのブロック要素が 「検索ワードを含んでいる」と見なすこととした.

また,重要とされている箇所は,その箇所の見栄えがど のように強調されているかという情報から判断することと する.その理由は,一般の文書を対象とした重要文抽出の 研究 [13], [14], [15], [16], [17] と同様に HTML を対象とし た重要文抽出の研究においても文脈から重要箇所を判断す るものが多いが [18], [19], [20],見栄えの情報も重要箇所を 判断するにあたって有用であると判断したことと,文脈の 判断を行った場合,ブラウジングにあたってストレスを感 じない処理時間での実装ができないと判断したことからで ある. 例として、見出しになっていたり太字になっていれ ば見栄えが強調されているとした.

#### **3.4** 表示状態になっているか判断する機能

いくつかの Web ページを調査したところ,検索エンジン による検索時には考慮されている文字列が Web ページの 表示時に非表示となるのは,その文字列を包含する HTML 要素がスタイルシートによって非表示にされている場合で あった. よって、対象の HTML 要素がスタイルシートに よって非表示にされていないかを調査し、表示・非表示状 態の判断をすることとした.具体的には,スタイル情報の display 属性が "none", visibility 属性が "hidden" または "collapse", opacity 属性が "0"のいずれかに設定されてい る場合,ブラウザ上で表示されない.

表 **1** 検索に使用された同義語または類語のうち取得できたもの

**Table 1** Synonyms that are used for search and obtained by the software

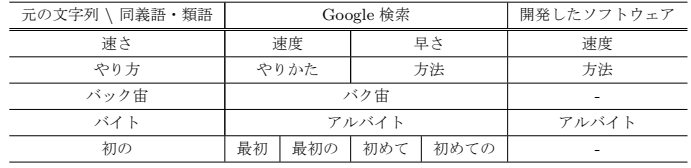

#### **3.5** 表示・非表示を切り替える機能

3.4 で述べたように、表示・非表示はスタイルシートが 決めている. よってスタイルシートの情報を書き換えるこ とによって表示・非表示を切り替えることとした.また, 表示させたい HTML 要素がタブ内に存在する場合, その タブを表示状態にするとともに現在表示されているタブを 非表示にすることによって Web ページのデザインを保つ よう工夫した.

#### **3.6** ブラウザの表示領域に入れる機能

本論文では表示させたい箇所をブラウザの表示領域の中 央に表示させるため,次の手順でスクロールさせることと した.

- ( 1 ) 表示させたい HTML 要素の座標を取得する
- ( 2 ) (その座標)*−*(表示領域のサイズの半分)の位置へ スクロールする

#### **4.** 実験

開発したソフトウェアの有用性を評価するために行った 実験の内容と結果および結果に対する考察を述べる.

#### **4.1** 同義語および類語を取得する機能の実験

同義語および類語を取得する機能の有用性を調査する ため,5 つの文字列でそれぞれ検索を行い,その同義語ま たは類語で検索された Web ページが存在した場合,その Web ページに含まれている検索ワードの同義語および類語 を取得できたかを調べた. 検索に使用する文字列は、略語 やスラングを含むよう「速さ」「やり方」「バック宙」「バ イト」「初の」の 5 つを選択した.結果を次の表に記載し た.開発したソフトウェアが取得する同義語および類語の 数は多くなるので,実際に検索に使用された同義語および 類語の中で取得できたもののみを記載し,「-」は同義語お よび類語を取得できなかったことを表す. 表 1 を見ると Google 検索が使用した同義語および類語には取得できた ものとできなかったものがあることがわかる。これは使用 した類語データベースが検索エンジンの使用している類語 データベースとは異なった性質のものであったためと思わ れる.具体的には,一般の類語データベースは入力が正確 であることを前提としているが,検索エンジンの使用する 類語データベースは間違った表記や未変換での表記にも対 応しているためであると考えられる. このことから,検索 エンジンの使用する同義語および類語を取得するには一般 の類語データベースは滴さないことがわかった.

#### **4.2** 検索ワードと関連が深い箇所を判断する機能の実験

検索ワードと関連が深い箇所を判断する機能の有用性を 評価するため,比較対象として Google Quick Scroll を使 用し,Google Quick Scroll が判断した検索ワードと関連 が深い箇所と,開発したソフトウェアの判断した最も検索 ワードと関連が深い箇所を比較した.以降の各段落の先頭 で述べる 5 つの検索ワードおよびそれによって検索された Web ページの中からそれぞれ 1 つずつを選んで実験を行っ た.具体的なページのデザインおよび実際に検索ワードが 存在する箇所等については本論文末の URL を参照された い. また, Web ページ自体が実験時と異なっている可能性 があることもご了承いただきたい.

「バンシィ」と入力して検索したところ,[21] のWikipedia のページが検索された.このWeb ページでは Google Quick Scroll はページの上部の「バンシィという通称をもつもの も存在する」といった旨の箇所を抽出したふき出しを表 示した.開発したソフトウェアはページ中程にある「バン シィ」という文字列が見出しになっている箇所を表示した. これについては開発したソフトウェアの方が検索ワードに ついて詳しく記述された箇所を表示できた.

「NVIDIA GeForce GTX 690 ベースクロック」と入 力して検索したところ,[22] の製品のページ検索された. この Web ページでは Google Quick Scroll は「ベース」と 「クロック」が離れた位置にある箇所を抽出したふき出し を表示したが.開発したソフトウェアは表示の切り替え機 能も使用し「ベースクロック」と一繋がりで記述された箇 所を表示した.これについては開発したソフトウェアの表 示・非表示を切り替える機能が生かせた.

「永田町異聞 小沢」と入力して検索したところ,[23] のウェブログが検索された.この Web ページでは Google Quick Scroll は Web ページ全体が検索ワードに関連してい ると判断し動作しなかった.開発したソフトウェアは「小 沢」という文字列が見出しに入っている記事を表示した. これについてはどちらの方が便利と感じるかは個人差が大 きいと考えられるが,開発したソフトウェアの見出しを表 示するというのは設計通りであり,要求通りの機能が得ら れている.

「横尾駿一 大学」と入力して検索したところ, [24] の Wikipedia のページが検索された.この Web ページでは Google Quick Scroll は「俊一」という記述のある箇所を抽 出したふき出しを表示した.開発したソフトウェアは「横 尾駿一」という記述を発見できずその旨を記したダイアロ グを表示した.このページには「横尾駿一」なる人物に関 係した記述は存在しないので,開発したソフトウェアの動

#### 作の方が良い.

「successful failure kobo」と入力して検索したところ, [25] のウェブログが検索された.この Web ページには 「kobo」という文字列を含む記事が3つ存在するが, Google Quick Scroll は上から 2 番目と 3 番目の記事の一部を抽出 したふき出しを表示した.開発したソフトウェアは一番上 の記事の見出しを表示した.これが Google Quick Scroll の仕様なのかは不明であるが、読み込み時に表示領域に 入っている箇所と同等に重要な箇所があればそこへスク ロールするという選択肢が存在することは開発したソフト ウェアにはない利点である.

#### **4.3** 表示・非表示を切り替える機能の実験

表示・非表示を切り替える機能の有用性を評価するた め,該当の機能のみを抜き出したソフトウェアを別で制作 し,表示・非表示を切り替えるインタフェースの存在する Web ページに対して、表示状態になっていない部分に含 まれる文字列を指定して表示させようとすることで実験を 行った.ページ遷移を行わない表示・非表示を切り替える インタフェースが存在する Web ページは全部で 47 ページ 発見できた. 内訳はタブ形式が 45, 折りたたみ形式が2で あった.そのうち 41 の Web ページで表示の切り替えに成 功し,6の Web ページで失敗した.失敗した原因は

- *•* タブの実装が,タブのインデックス部分をクリックし たときに Ajax によって別の Web ページから内容を読 み出すものである
- タブの実装が、スタイルシートの float 属性と overflow 属性を組み合わせたものである

のどちらかになっている場合であった. 失敗した原因のう ち,Ajax によって通信を行う形式のものについては,もと の Web ページ内に検索ワードがそもそも存在しないので, 実際の検索時に検索されるとは考えにくく除外して良いと 思われる.スタイルシートの float 属性と overflow 属性を 使った形式のものについては調査不足であった.これにつ いては今後対応したい.

#### **4.4** 手間をどれだけ軽減できるかの実験

検索された Web ページ内で検索ワードを発見するまでの 手間をどれだけ軽減できるかを調査するため,コンピュー タが苦手な人 2 人,得意な人 2 人の計 4 人のユーザが Web ページが表示されてから検索ワードの存在する箇所を発 見するまでに要した時間と,開発したソフトウェアを使用 してその箇所を表示させるのに要した時間とを比較した. ユーザが発見するまでの時間とソフトウェアが表示するま での時間を比較したのは,同じユーザに同じ Web ページに 対してソフトウェアを使用して貰った場合,実験の記憶か ら正確なデータが得られないと考えたからである. その結 果を次に示す. 使用する検索ワードは、検索ワードの1つ

表 **2** 検索ワードを発見するまでに要した時間 **Table 2** Time taken to find retrieval terms

| Web ページ \ 被験者 | 被験者 A | 被験者 B  | 被験者 C | 被験者 D |
|---------------|-------|--------|-------|-------|
| Web ページ A     |       | 175sec | 63sec | 23sec |
| Web ページ B     | 60sec | 49sec  | 18sec | 11sec |
| Web ページ C     |       |        | 26sec | 17sec |

表 **3** 表示までに要した時間 **Table 3** Time taken to indicate important parts

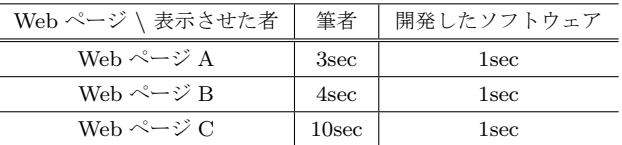

がタブ形式のインタフェースによって非表示になっている Web ページが検索結果の 1 番上になるようこちらで指定し た.被験者 A と被験者 B はコンピュータが苦手な人,被 験者 C と被験者 D はコンピュータが得意な人であり,「*−*」 は検索ワードを 180 秒かかっても発見できなかったことを 表す.表 **2** を見ると,コンピュータが苦手な人は 180 秒か かっても検索ワードを見つけられないことも多いことがわ かる. 発見までの時間は個人差も大きいが、コンピュータ が苦手な人は 60 秒以上,得意な人でも 10 から 20 秒程度 は要することがわかった.

開発したソフトウェアを使用した場合に,Web ページ の表示が始まってから検索ワードが存在する箇所を表示 させるまでに要した時間を以下に示す.参考までに,検索 ワードがどこに存在するかをあらかじめ把握している筆者 がその箇所を表示させるのに要した時間も記載する.表 **3** を見ると,人間の手で行う場合に比べて速く表示を切り替 えることが可能なことがわかる.ユーザが発見するまでの 時間とソフトウェアを使用した場合の表示までの時間を比 較しているため,ソフトウェアを使用した場合に実際に発 見するまでの時間は表 3 に記載した時間に加えて多くて数 秒程度かかることが予想されることに注意が必要である. また開発したソフトウェアは Web ページの読み込みが完 了してから動作するが,実験に使用したページは全て読み 込み完了から1秒以内に動作が終了した. よって、それを 加味しても検索ワードを発見するまでの手間を 10 秒から 100 秒以上短縮できると考えられる.

## **5.** まとめ

本研究では「検索ワードの代わりにその同義語または類 語が存在する」,「検索ワードが存在する箇所が表示領域内 にない」,「検索ワードが存在する箇所が表示状態でない」 ことによって起こる「検索エンジンで検索を行った際に, ユーザが検索された Web ページ内で検索ワードを発見す るまでに時間がかかる問題」を解決することを目的とした

IPSJ SIG Technical Report

ソフトウェアを開発した.

ソフトウェアには主に「同義語および類語を取得する 機能」と「検索ワードと関連の深い箇所を判断する機能」 および「表示状態を切り替える機能」を実装し,検証を 行った.同義語および類語を取得する機能については,イ ンターネット上に存在する公開された類語データベースを 使用したが,一般の類語データベースの使用は検索エンジ ンが使用する同義語および類語を取得する手段としては あまり適さないことがわかった.検索ワードと関連の深い 箇所を判断する機能は,検索ワードがどこに存在するかと その箇所がどのように修飾されているかで判断すること とし, Google Quick Scroll との比較実験を行った. 結果, 検索ワードと関連の深い箇所を Google Quick Scroll より も的確に判断できる場合が存在することが確認できたが, Google Quick Scroll の方がより良い動作をする場合も発見 できた. 表示状態を切り替える機能は HTML 要素のスタ イル情報を書き換えることによって実現し,発見したほと んどの Web ページで表示の切り替えに成功したが,一部対 応してない Web ページも存在した. 最終的に, いくつか の Web ページで実験を行ったところ,ユーザが検索ワー ドを探す手間を省ける場合が存在することが確認できた. 今後の課題としては

- ( 1 ) 同義語および類語を取得する機能の改善
- ( 2 ) 表示・非表示を切り替える機能の改善
- ( 3 ) 他の検索エンジンへの対応
- の 3 つが挙げられる.

同義語および類語を取得する機能については,単純な同 義語および類語だけでなく,検索エンジンのあいまい検索 が対応している表記揺れにも対処する必要がある.

表示・非表示を切り替える機能については,スタイル シートの float 属性と overflow 属性を使ったタブ形式のイ ンタフェースに対応するとともに,さらなる調査を行い, 他の実現方法が存在しないかどうかを確認したい.

また Google 検索以外の検索エンジンでも動作する点は 開発したソフトウェアの利点であるので,現在対応してい る Yahoo 検索以外の検索エンジンにも対応させたい.

#### 参考文献

- [1] HTML 4.01 Specification, http://www.w3.org/TR/ 1999/REC-html401-19991224/.
- [2] Cascading Style Sheets, http://www.w3.org/Style/ CSS/.
- [3] Google Toolbar, http://www.google.com/intl/ja/ toolbar/ie/index.html.
- [4] Google Quick Scroll, https://chrome.google. com/webstore/detail/google-quick-scroll/ okanipcmceoeemlbjnmnbdibhgpbllgc.
- [5] Google, https://www.google.co.jp.
- [6] 木本亮司, 市村 哲:ブラウザ操作履歴に基づい た Web サイト改善ツール, 情報処理学会研究報 告. GN, [グループウェアとネットワークサービス],

Vol. 2011, No. 23, pp. 1-7 (オンライン), 入手先 *⟨*http://ci.nii.ac.jp/naid/110008583737/*⟩* (2011).

- [7] 鈴木 景:検索された Web ページの表示に関する研究, 埼玉大学工学部情報システム工学科卒業論文 (2011).
- [8] jQuery, http://jquery.com.
- [9] jQuery UI, http://jqueryui.com.
- [10] Google Chrome Extension,  $http://development.chrome.$ com/extensions/index.html.
- [11] YAHOO! JAPAN, http://www.yahoo.co.jp/.
- [12] Weblio 英 語 類 語 , http://ejje.weblio.jp/ english-thesaurus.
- [13] 任 福継,定永靖史:統計情報と文章構造特徴に基づく 重要文の自動抽出,情報処理学会研究報告. 自然言語処理 研究会報告, Vol. 98, No. 48, pp. 71–78(オンライン), 入手先 *⟨*http://ci.nii.ac.jp/naid/110002934727/*⟩* (1998).
- [14] 岡本 潤,石崎 俊:連想概念辞書の距離情報を用いた重 要文の抽出,自然言語処理= Journal of natural language processing, Vol. 10, No. 5, pp. 139–151 $(\not\uparrow \vee \not \ni \not\uparrow \vee)$ , 入手先 *⟨*http://ci.nii.ac.jp/naid/10012426221/*⟩* (2003).
- [15] 大竹清敬,岡本大吾,児玉 充,増山 繁:重要文抽出, 自 由作成要約に対応した新聞記事要約システム YELLOW(*<* 特集 *>* 情報の検索とテストコレクション),情報処理学会 論文誌. データベース, Vol. 43, No. 2, pp. 37-47 (オンラ イン),入手先 *⟨*http://ci.nii.ac.jp/naid/110002726299/*⟩*  $(2002)$ .
- [16] 平尾 努,前田英作,松本裕治:Support Vector Machine による重要文抽出,情報処理学会研究報告. 情報学基礎研 究会報告, Vol. 2001, No. 74, pp. 121-127 (オンライン), 入手先 *⟨*http://ci.nii.ac.jp/naid/110002934333/*⟩* (2001).
- [17] 平尾 努,磯崎秀樹,前田英作,松本裕治:Support Vector Machine を用いた重要文抽出法 (自然言語),情報処理学 会論文誌, Vol. 44, No. 8, pp. 2230–2243(オンライン), 入手先 *⟨*http://ci.nii.ac.jp/naid/110002711818/*⟩* (2003).
- [18] 相良直樹,砂山渡忖,谷内田正彦:HTML テキストの重 要文を用いた画像ラベリング手法 (画像検索・映像データ ベース),電子情報通信学会論文誌. D-I, 情報・システム, I-情報処理, Vol. 87, No. 2, pp. 145–153(オンライン), 入手先 *⟨*http://ci.nii.ac.jp/naid/110003171295/*⟩* (2004).
- [19] 柴田裕子,山内和子,石川千里,高田雅美,城 和貴:複数 Web ページの重要文抽出および直感的理解を支援するため の GUI の開発,情報処理学会研究報告. MPS, 数理モデル化 と問題解決研究報告,Vol. 2007, No. 128, pp. 81–84(オン ライン),入手先 *⟨*http://ci.nii.ac.jp/naid/110006595402/*⟩* (2007).
- [20] 砂山 渡,谷内田正彦:観点に基づいて重要文を抽出す る展望台システムとそのサーチエンジンへの実装,人工 知能学会誌,Vol. 17, No. 1, p. 98(オンライン),入手先 *⟨*http://ci.nii.ac.jp/naid/20003320075/*⟩* (2002).
- [21] ユ ニ コ ー ン ガ ン ダ ム Wikipedia, http: //ja.wikipedia.org/wiki/\%E3\%83\%A6\%E3\%83\ %8B\%E3\%82\%B3\%E3\%83\%BC\%E3\%83\%B3\%E3\ %82\%AC\%E3\%83\%B3\%E3\%83\%80\%E3\%83\%A0, (accessed 2013-02-02).
- [22] GeForce GTX 690 NVIDIA, http://www.nvidia. co.jp/object/geforce-gtx-690-jp.html, (accessed 2013-02-02).
- [23] 永田町異聞, http://ameblo.jp/aratakyo/, (accessed 2013-02-02).
- [24] 早 稲 田 大 学 の 人 物 一 覧 Wikipedia, http: //ja.wikipedia.org/wiki/\%E6\%97\%A9\%E7\%A8\ %B2\%E7\%94\%B0\%E5\%A4\%A7\%E5\%AD\%A6\%E3\ %81\%AE\%E4\%BA\%BA\%E7\%89\%A9\%E4\%B8\%80\ %E8\%A6\%A7, (accessed 2013-02-02).
- [25] A Successful Failure, http://blog.livedoor.jp/ lunarmodule7/, (accessed 2013-02-02).